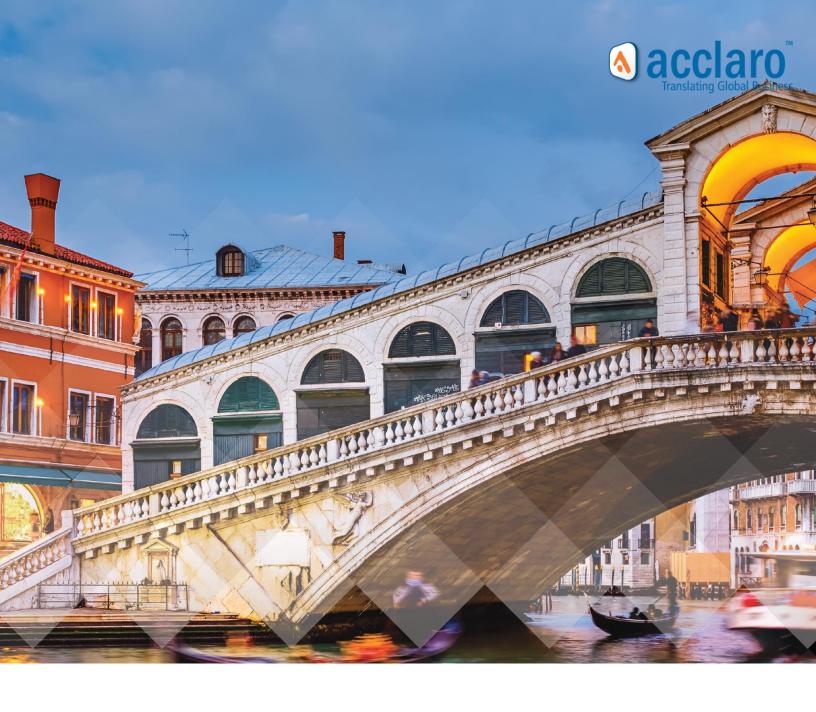

# **Translation Plugin for Craft2 CMS Quick Start Guide v1.4**

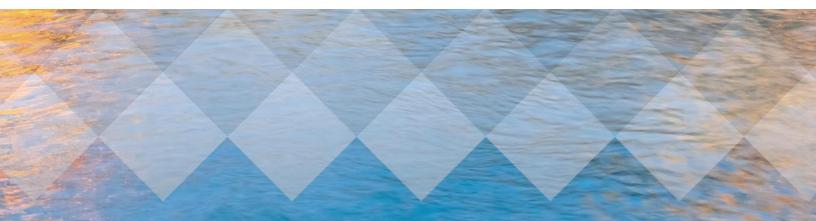

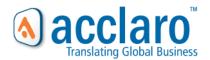

#### **Contents**

| About Acciaro                                      | 1  |
|----------------------------------------------------|----|
| Overview of the "Translation Plugin for Craft CMS" | 1  |
| Software and User Agreements                       | 2  |
| Pre-Installation Recommendations                   | 2  |
| Site Backups                                       | 2  |
| Locale & Sections Configurations                   | 2  |
| Plugin Installation Instructions                   | 3  |
| Configuring Translation Services                   | 6  |
| Export/Import                                      | 6  |
| Acclaro Translation Service                        | 6  |
| Select Entries for Translation and Submit Orders   | 8  |
| Track Order Progress                               | 11 |
| Review & Request Translation Updates               | 13 |
| Publish Translations                               | 13 |
| Craft Admin Settings Reminders                     | 14 |
| Support                                            | 16 |

### **About Acclaro**

Acclaro is a localization solutions and services company that helps the world's leading brands be successful across cultures. Through fine-tuned processes, top industry talent and leading technologies, we make a long-term investment in our clients' global reputations. Working in over 100 languages and with offices around the globe, Acclaro specializes in translation services and software solutions that help our clients open new markets with a competitive edge. Our translations adapt to global markets that our customers operate in. Turnaround times and costs are kept to minimums to meet our clients' most urgent business timing and budgetary needs.

# Overview of the "Translation Plugin for Craft CMS"

To enable the most streamlined Craft CMS website localization projects possible, that eliminate error prone, frustrating copy and paste workflows, Acclaro has developed a Translation Plugin for Craft CMS.

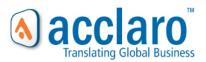

The plugin enables Craft website content managers to create orders for translating their Entries (source content) into desired target languages. The orders can be fulfilled by local translators or 3<sup>rd</sup> party translators using Export and Import functionality built into the plugin. The orders can also be completed by Acclaro's professional translation services division, offering fully automated human translation workflows, whereby clients can simply submit content for translation and receive notification as soon as the translated content is imported back into their Craft environments.

### **Software and User Agreements**

Prior to download, installation and use of the Translation Plugin for Craft, the site owners are required to submit payment for the plugin, and a signed copy of the <u>Acclaro Software Agreement</u> to Acclaro. Any usage of the plugin indicates your acceptance of the legal terms described in the Software Agreement. Any usage of Acclaro Translation Services indicates acceptance of the terms and conditions as set forth in the Acclaro User Agreement.

#### **Pre-Installation Recommendations**

# **Site Backups**

Before installing the Translation Plugin or making any changes to support the localization process, it's recommended to ensure your Craft site backups are current and to try out all configuration changes on a staging site prior to implementation in a production environment.

# **Locale & Sections Configurations**

Prior to translation order submission for desired target languages, Craft CMS locales must be properly configured in the Craft backend including sectional content locale enablement.

<u>Instructions for setting up localized sites</u> are available within the Craft CMS online help documentation. New locales can be created and configured before or after Translation Plugin installation occurs.

If after configuring locales and enabling sections for those locale translations, the new locales aren't appearing in Translation order forms this could be due to a target language not being available in the plugin's source code [LanguageRepository.php file]. Contact <a href="mailto:support@acclaro.com">support@acclaro.com</a> for assistance with advanced instructions for how to resolve this issue through manual updates of the plugin source code or with an updated

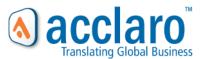

version of the plugin that resolves the issue.

# [Reference Screens for Locales & Section Configurations]

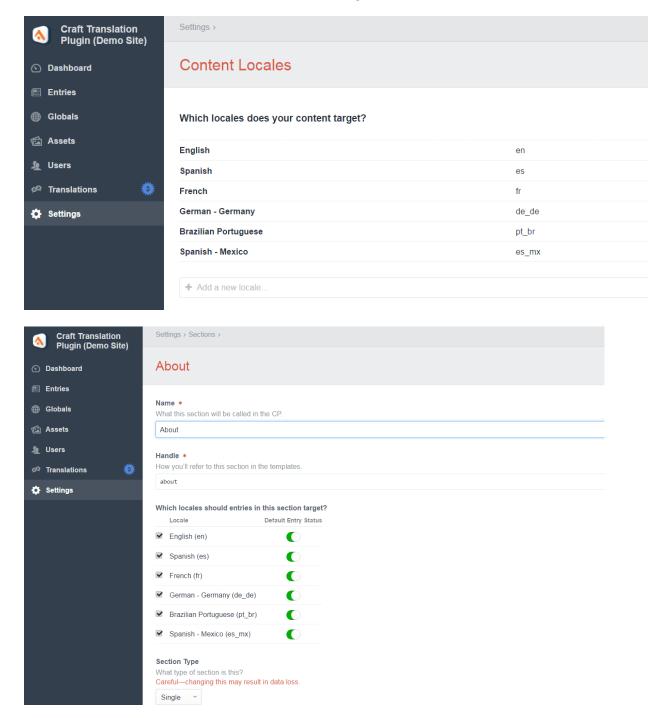

# **Plugin Installation Instructions**

• Download the latest version of the plugin zip file from Acclaro and unzip.

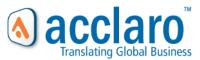

- Copy the acclarotranslations/ folder to craft/plugins/
- Log into the Craft CMS control panel
- Go to Settings > Plugins
- Install the Translations Plugin
- Verify successful installation with the appearance of Translations in the sidebar and the 'Add to Translation Order' button on the top right of the Entries and Globals pages

### Troubleshooting Tips:

- If the 'Add to Translations Order' button is missing from your list all Entries main page, ensure at least 2 sections are saved in your Settings/Sections. (Ex. Home and News)
- If your site is not publically accessible the Translation plugin's web hooks for automatically retrieving completed translations from Acclaro translation service orders will not work. To import completed translations from Acclaro connected service orders, each Order will need to have its 'Sync' button selected once Acclaro notifies you that translations for your order have been completed.
- If you are receiving PHP errors, try upgrading your version of PHP and ensure that allocated memory [memory\_limit] is at least 128MB.

[Reference Screens for the Translations sidebar menu and the list All Entries page]

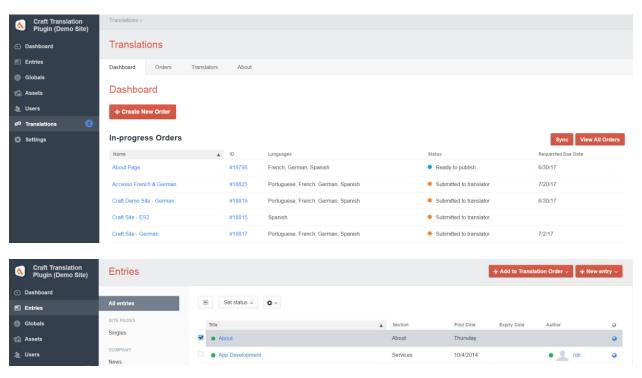

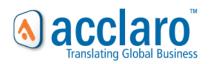

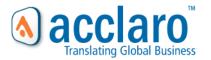

# **Configuring Translation Services**

On the 'Translators' tab, users can create Translation Services to assign translation orders to.

### **Export/Import**

If you plan on using the plugin with your own translators, you can do so by creating an 'Export/Import' Translator as a service option. To do so, in the Translation Plugin Translators page, add a new Translator, select 'Export/Import' and save the form.

[Reference Screen for saving an Export/Import service]

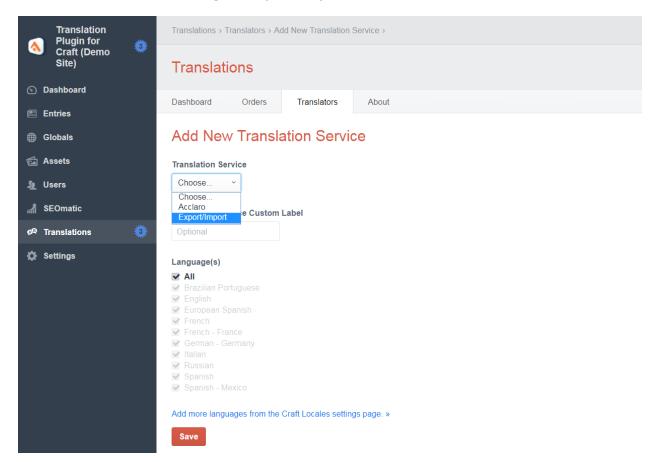

### **Acclaro Translation Service**

If you would like Acclaro's translators to handle content translations for your orders:

- Contact Acclaro <u>support</u> or your dedicated project manager to obtain <u>My Acclaro</u> portal access. After receiving credentials, visit the <u>API</u> page in the portal to obtain your secure token.
- In the Translation Plugin Translators page, add a new Translator, select Acclaro and enter your API token with the Sandbox checkbox turned on, if a My Acclaro Sandbox token was pasted

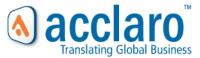

- Select 'Authenticate' to test the validity of the token
- Select 'Save' to finalize the addition of the translation service
- **Public Internet Connectivity Reminder:** For any translations that Acclaro provides to be automatically imported to Craft, the site must be accessible for the public internet and allow for web hooks (API callbacks) to resolve. If your Craft environment cannot connect to the public internet or allow for web hooks to be enabled, the submitted translations can be manually imported via the Order 'Sync' buttons.

[Reference Screens for saving the Acclaro Translator service]

# My acclaro

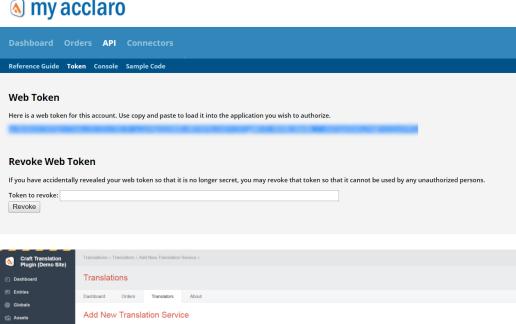

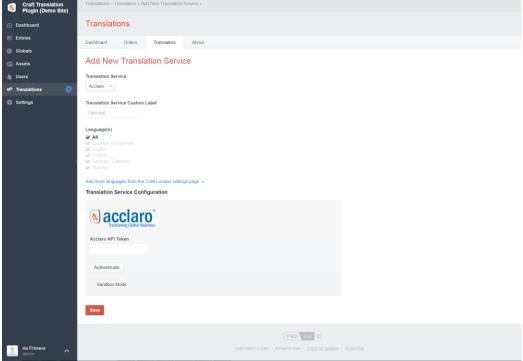

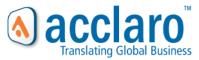

### **Select Entries for Translation and Submit Orders**

- Go to Entries or Global pages and choose source content to have translated
- Select the 'Add to Translation Order' in the top right of the page and choose an existing saved order or 'create new order' to add the entries to
- Review selected content as step 1 of Create Order, then select languages, add details, confirm and save or submit the order
- After submitting the order, **do not** close the browser window until the order submission successfully completes.

# [Reference Screens for placing Translation Orders]

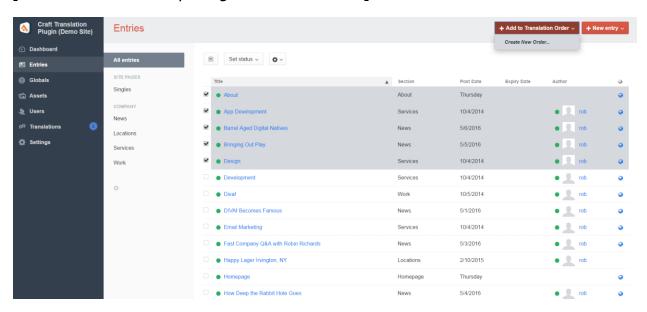

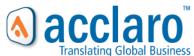

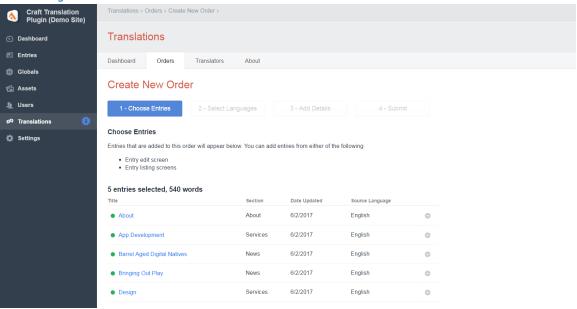

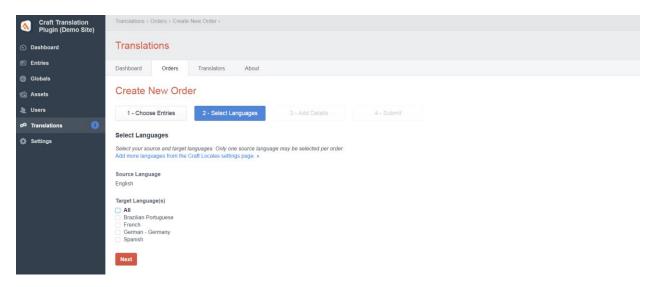

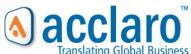

Submit Save

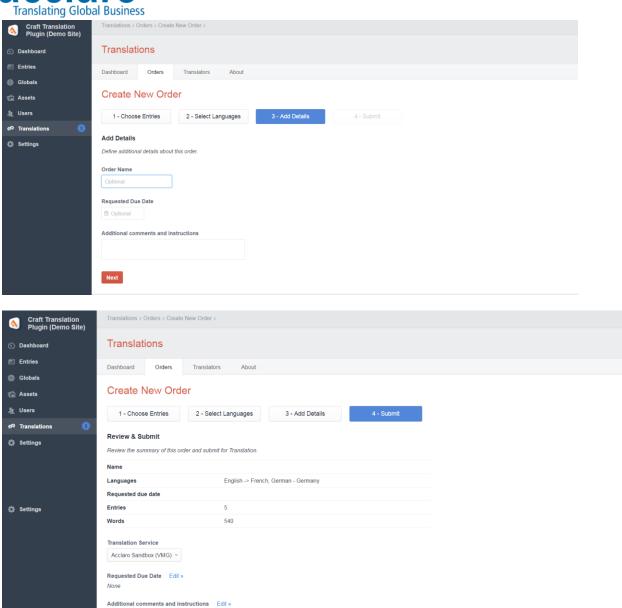

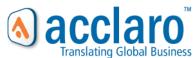

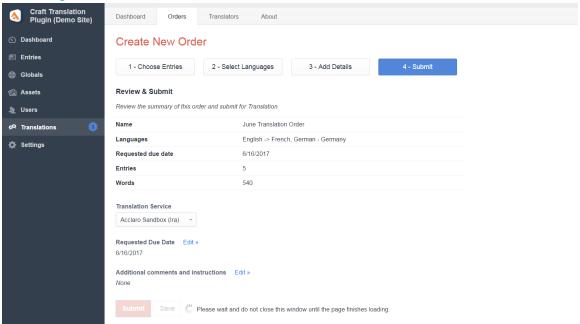

# (If Export/Import was used as the Translation Service option)

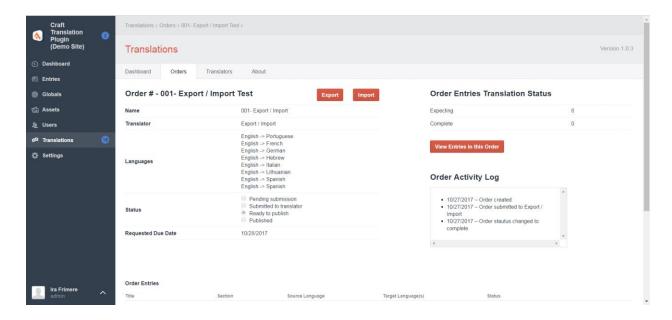

# **Track Order Progress**

- The Dashboard displays all 'In-Progress' orders
- All orders regardless of order status can be viewed on the dedicated Orders page
- Select an order name to view its details
- For orders submitted to Acclaro:
  - The order sync button may be used to confirm automatic status updates.

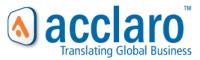

- Select the 'ID' number to be brought to the order details in the 'My Acclaro' customer portal
- For orders submitted to Export/Import:
  - Use the Export button to access a zip file of all Entries XML files.
  - Use the Import button to upload a completed zip file of translations or individual XML files.
- Select 'View Entries' for a view at the status of the source content and its translations
- Select the target language to access the Craft CMS content edit page
- Select the website link to view the pages in-context display

# [Reference Screens for tracking Order progress]

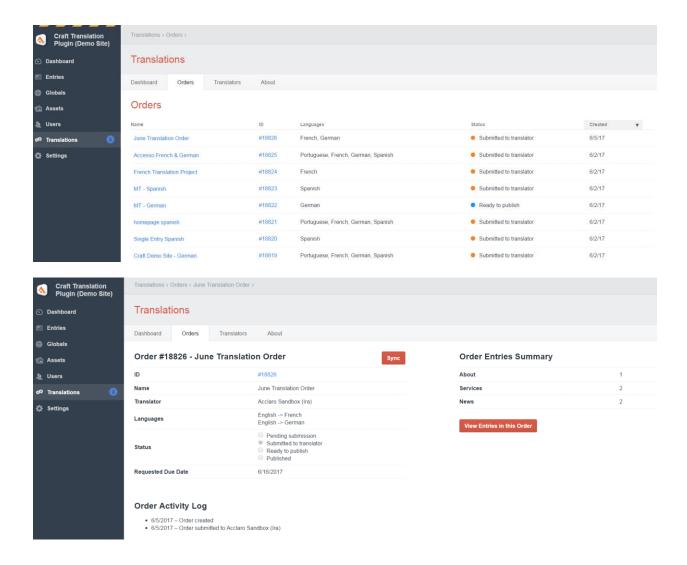

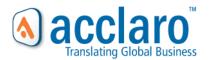

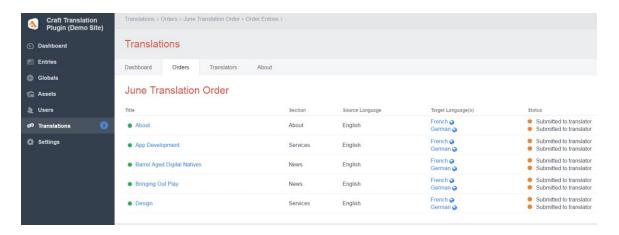

# **Review & Request Translation Updates**

After translations are delivered, the content can be reviewed by client reviewers and translation service provider linguistic QA teams. If any translation content changes are required prior to publishing of the translated pages, these changes can be made without requiring new orders to be placed by notifying Acclaro or by manually Importing updated XML files.

### **Publish Translations**

When translations are ready to be published, the individual entries can be published like all other Craft CMS content, or in the View Entries page, a group selection option can be used.

[Reference Screens for Publishing completed Translations]

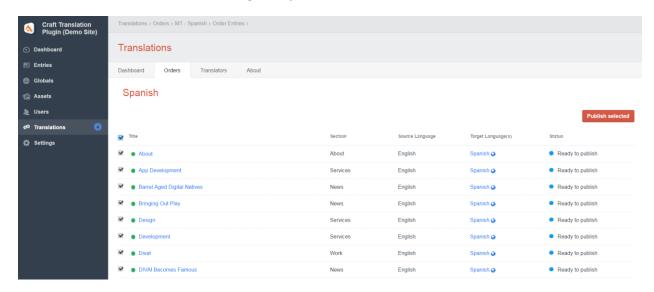

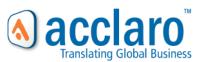

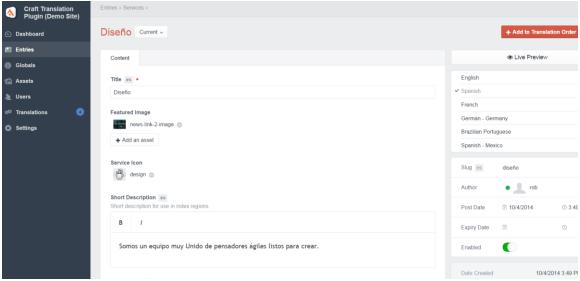

# **Supported Field Types**

The following field types are supported by the Craft Translation Plugin. If additional field type support is required to translate your site content, please let us know.

- Categories
- Checkboxes
- Dropdown
- Matrix
- Multi Select
- Number
- Plain Text
- Radio Buttons
- Rich Text
- Table
- Tags

# 3<sup>rd</sup> party Plugins:

- Neo
- SEOmatic
- Link It
- Supertable

### **Craft Admin Settings Reminders**

"Site URL Configuration Files"

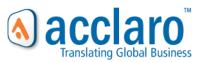

If when visiting published translated pages, you are getting 404s, this is a reminder to add the site URL configuration file for the impacted locales.

### "This Field is Translatable" Enabled

For field types that store text content for translation, ensure that the 'This field is translatable' field is enabled for them. If delivered translated pages are missing content that is preventing publishing, this issue could be the cause.

Reference Craft Translatable Fields documentation, which says:

"If that setting is checked, the field's values will be stored on a per-locale basis. Otherwise, the values will always be copied across all locales."

Additional notes for this setting:

- This Craft field setting does not determine what fields the Translation Plugin exports in its XML output files. All fields on an entry are exported to preserve the structure of the entry, so that when translations are imported, required fields are never lost.
- If new fields are added to Entry source pages that were previously translated, the Entries should be sent for translation updates so that the new fields can be added to the delivered translations. Clients may wish to hold off on publishing the new source pages with new text fields, until the translated pages are ready, else risk the translated pages showing the new fields without translated text.

[Reference Screen for "This field is translatable' checkbox setting]

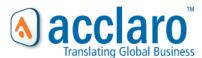

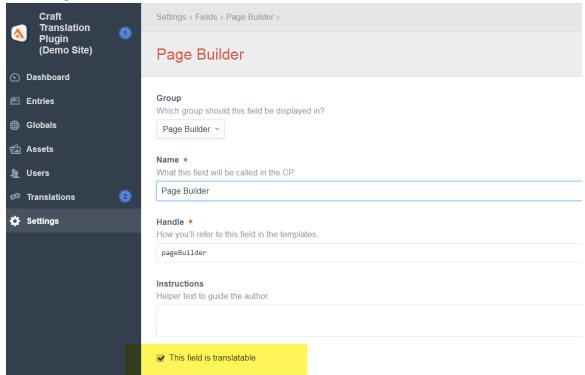

# **Support**

If you have any questions about this plugin or the policies surrounding its use, please <u>contact us</u>. We would also appreciate any feedback and ideas for future improvements for the plugin.

For troubleshooting support, any information you can provide about the version of Craft in use, the backend web server architecture and software versions (ex. Linux, Apache, PHP) will be helpful for debugging.

If you are a Craft developer and would like to submit any GitHub PRs for fixes and enhancements that you'd like carried over into future versions of the plugin, we are also open to receiving these, evaluating them and merging. Let us know if you're interested and we can add you as contributors to the GitHub project for the Translation Plugin.

Thank you.